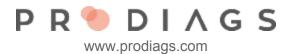

# Report of Email Addresses

The report tool enables you to send emails with the HTML Mailto function (with your device's default email application). Note that email addresses are personal information and can only be used as defined in your organisations Private Policy.

The **Report of Email Addresses** function is a report function, in other words, it doesn't modify anything in the Prodiags system or in the users data.

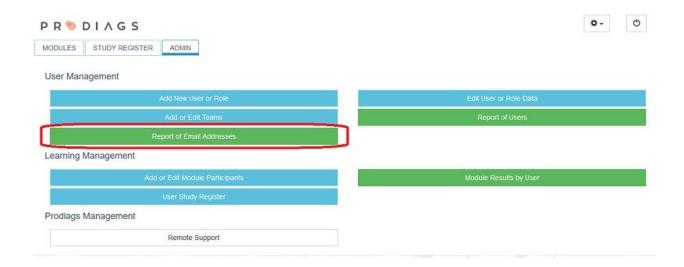

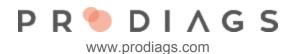

## **Search Option Selections**

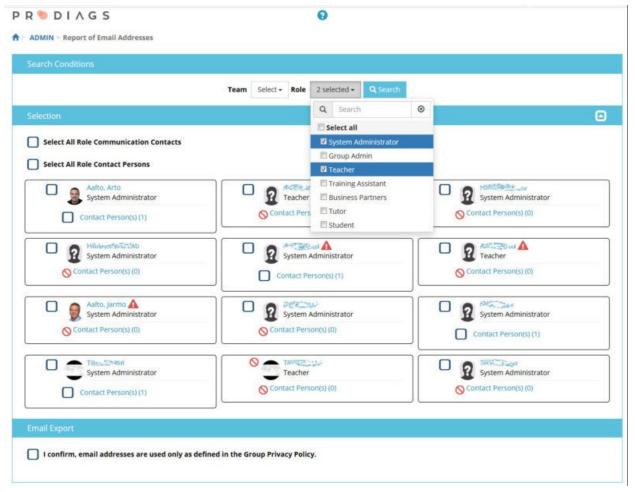

By selecting teams and user roles you can filter the search result. Note that only the email assigned by the user in his/her contact information will be found. The email used as the username, which can not be edited by the user, is not included on the result of this report tool.

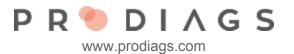

## Search Result Layout

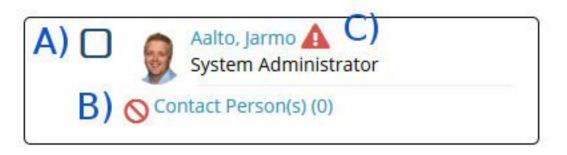

The user role information is presented as shown in the picture.

- The checkbox (A) is active if the user has assigned an email address for communication.
- The symbol (**B**) indicates that no contact email has been defined for this user. If the contact person email exist, this symbol will be a checkbox.
- Warning symbol (**C**) is visible if the user hasn't activated his/her account yet.

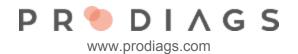

## **Email Export**

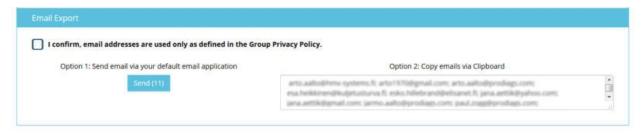

**Option 1** launches your devices default email application and adds all the selected email addresses as recipients to a hidden email copy. As a recipient of a hidden email copy the other recipients do not see each others email addresses.

**Option 2** is intended for a browser-based email applications. You can copy the selected email addresses via your device clipboard and paste them as email recipients.

### Tip for Browser-based Users

The Google Chrome browser has an addon called <u>Mailto extension</u>. This addon allows you to use browser-based email applications with **Option 1**.

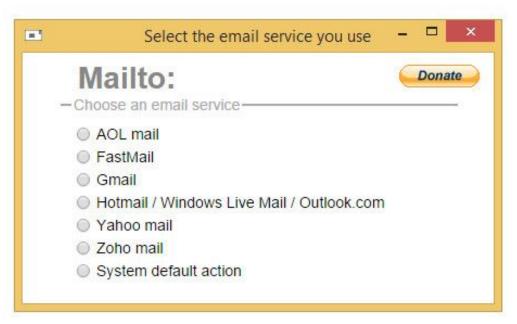